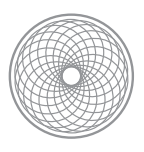

RenTech

# RenTech

## Charte Graphique

Préparé pour : projet d'e-commerce RICM5 Préparé par : Augustin Husson, Paul Labat, Paul Mariage, Patrick Perea

3 octobre 2014

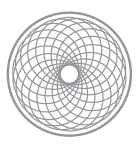

RenTech

### Typographie

Les trois polices d'écriture suivante sont utilisées dans l'interface de navigation. Elles sont présentées dans l'ordre de préférence d'affichage sur le navigateur et sont compatibles avec la plupart des systèmes d'exploitation et navigateurs du marché (bureau et mobile).

Roboto

## ABCDEFGHIJKLMNOPQRSTUVWXYZ abcdefghijklmnopqrstuvwxyz 0123456789 > ?!.,:@&+

**Helvetica** 

## ABCDEFGHIJKLMNOPQRSTUVWXYZ abcdefghijklmnopqrstuvwxyz  $0123456789 > ?!$ ...@&+

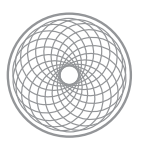

RenTech

Arial

## ABCDEFGHIJKLMNOPQRSTUVWXYZ abcdefghijklmnopqrstuvwxyz  $0123456789 > ?!.$ ;@&+

### Couleurs du logo

Ces deux couleurs sont principalement utilisées pour la création du logo.

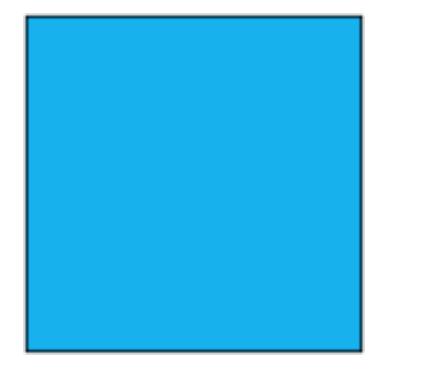

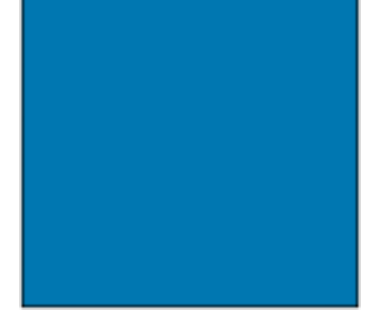

 $R:23$  $V: 177$  $B: 238$ **HEX: #17B1EE** 

 $R:0$  $V: 119$  $B:177$ HEX: #0077B1

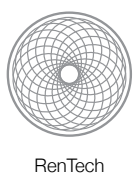

### Couleurs des groupes d'utilisateurs

Ces trois couleurs permettent d'identifier le groupe d'utilisateur auquel appartient un élément de l'interface. Généralement, cela s'applique à un produit, un ensemble de produits ou un menu.

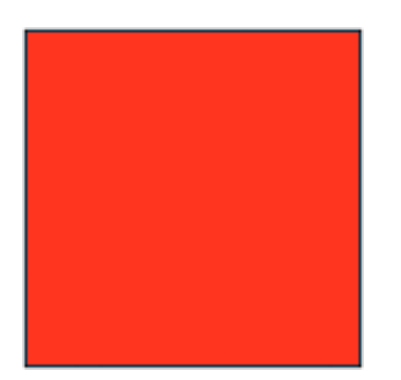

R : 255 

R : 94 

R : 172 V : 53 

V : 8 

V : 204 B : 32 

B : 127 

B : 25

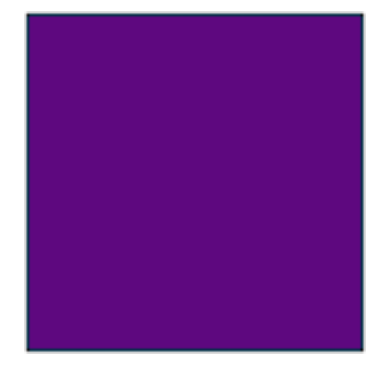

### Particuliers **1988** 2011 12:33 Comped'utilisateurs **Entreprises**

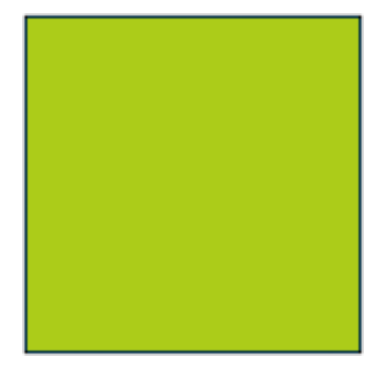

HEX : #FF3520 

 HEX : #5E087F 

 HEX : #ACCC19

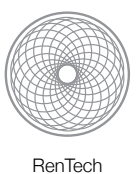

### Couleurs alertes

Ces trois couleurs permettent de focaliser l'attention de l'utilisateur sur un élément précis. Cela peut être la validation d'une tâche, sont échec ou simplement qu'un élément de l'interface demande son attention. Ce sont les alertes de la librairie bootstrap qui seront utilisées.

Well done! You successfully read this important alert message.

Heads up! This alert needs your attention, but it's not super important.

Warning! Best check yo self, you're not looking too good.

Oh snap! Change a few things up and try submitting again.

### Boutons

Les boutons utilisés sont ceux présents dans la librairie bootstrap. Leurs couleurs reprennent les mêmes codes que les alertes et il est possible de paramétrer leurs tailles.

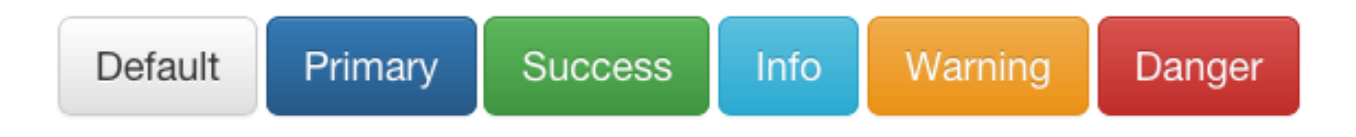

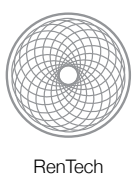

### Panier

La première image représente le panier tel qu'il est dans la barre de navigation. La seconde montre un exemple de l'utilisation du logo dans un bouton.

### $\blacktriangleright$  Panier

### Logotype

La première image représente le logotype complet. La seconde image est un logotype simpliste qui a pour but d'être utilisable plus facilement que le premier.

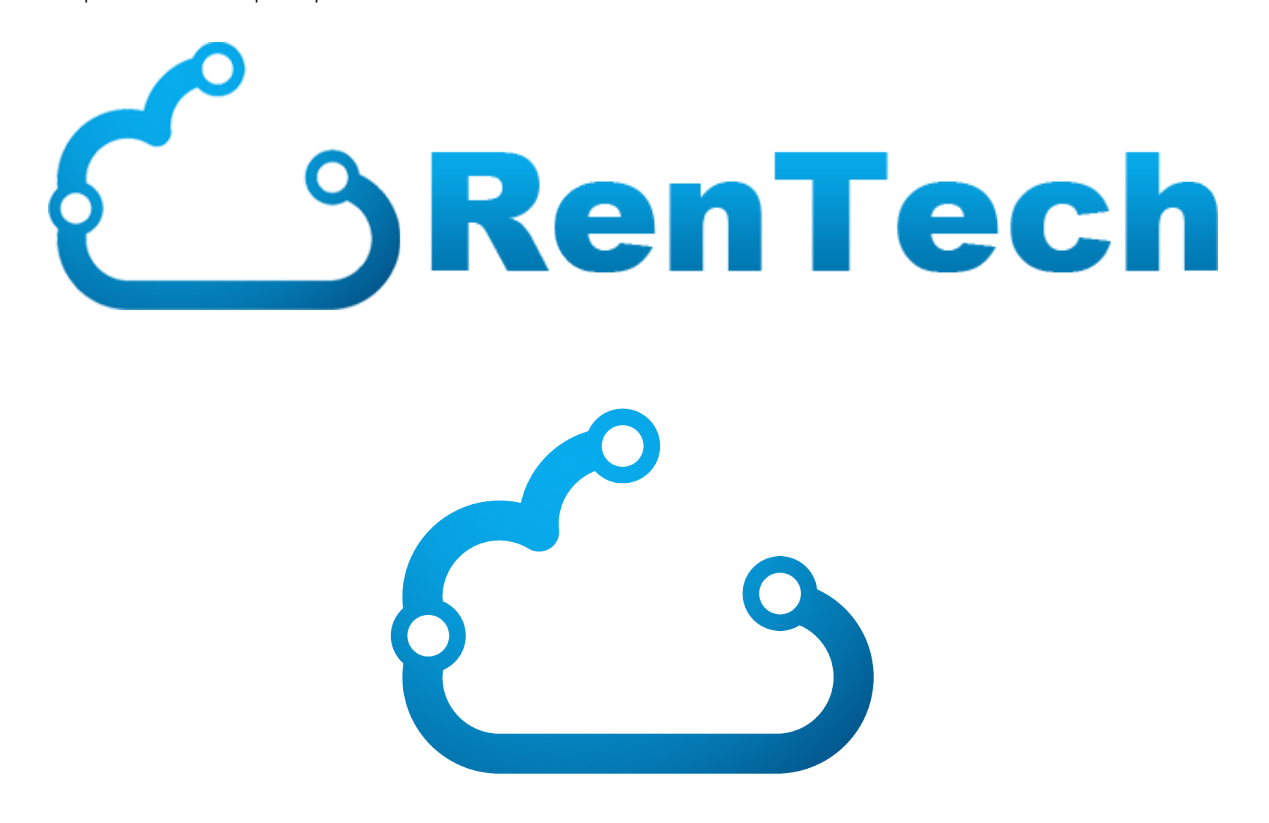